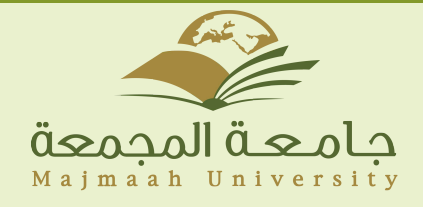

# دليل اعدادات البريد الإلكترونيOutlook

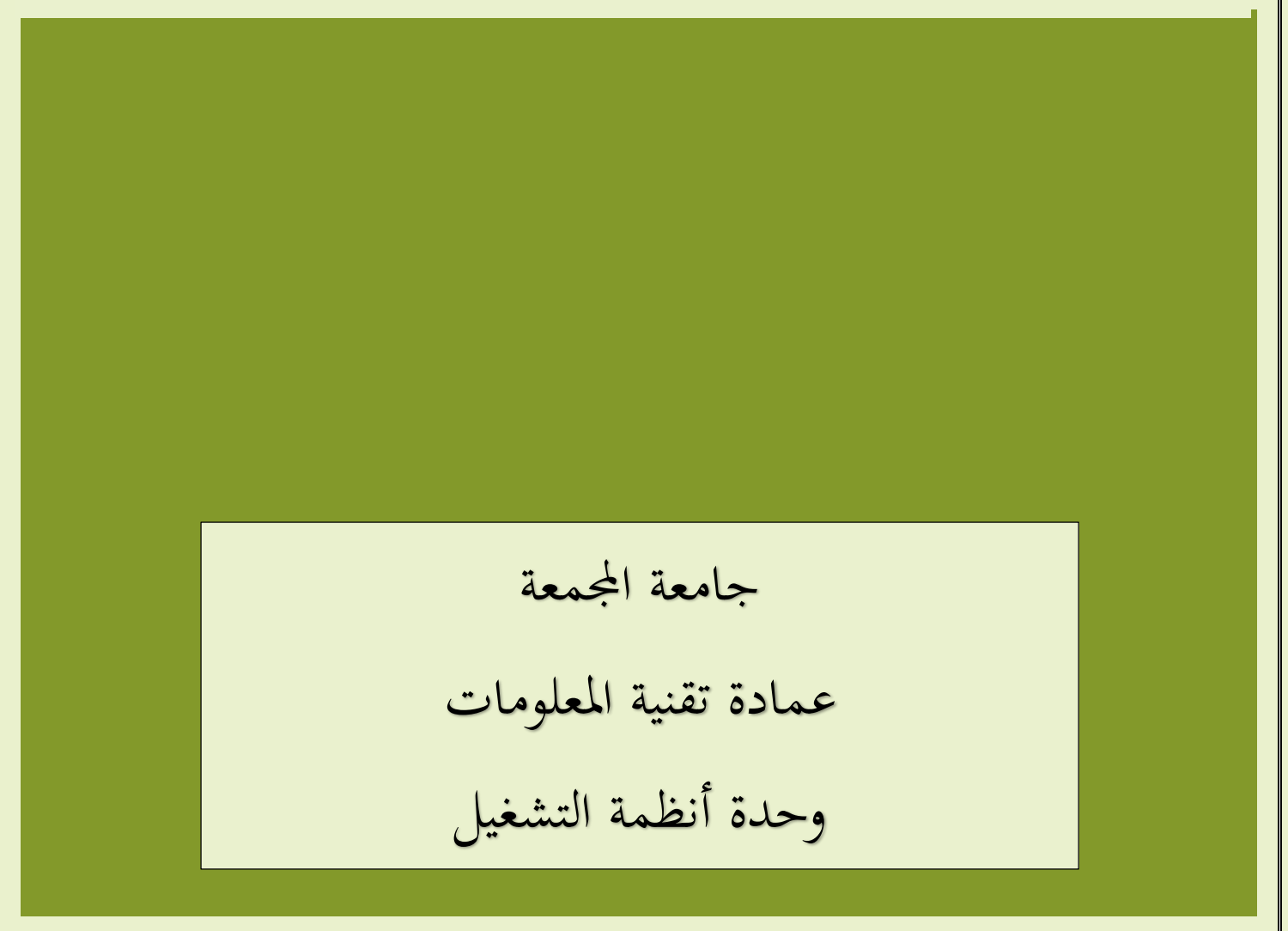

#### األوت لوك Outlook

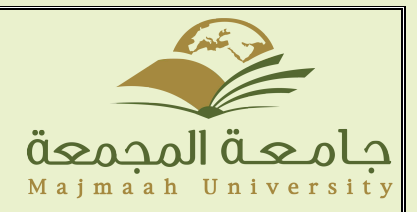

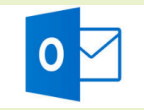

دليل اعدادات البريد اإللكتروني Outlook :

يتم إضافة حساب بريد الكتروني Outlook من خالل الدخول على لوحة التحكم panel Control ومن ثم اختيار اعدادات البريد:

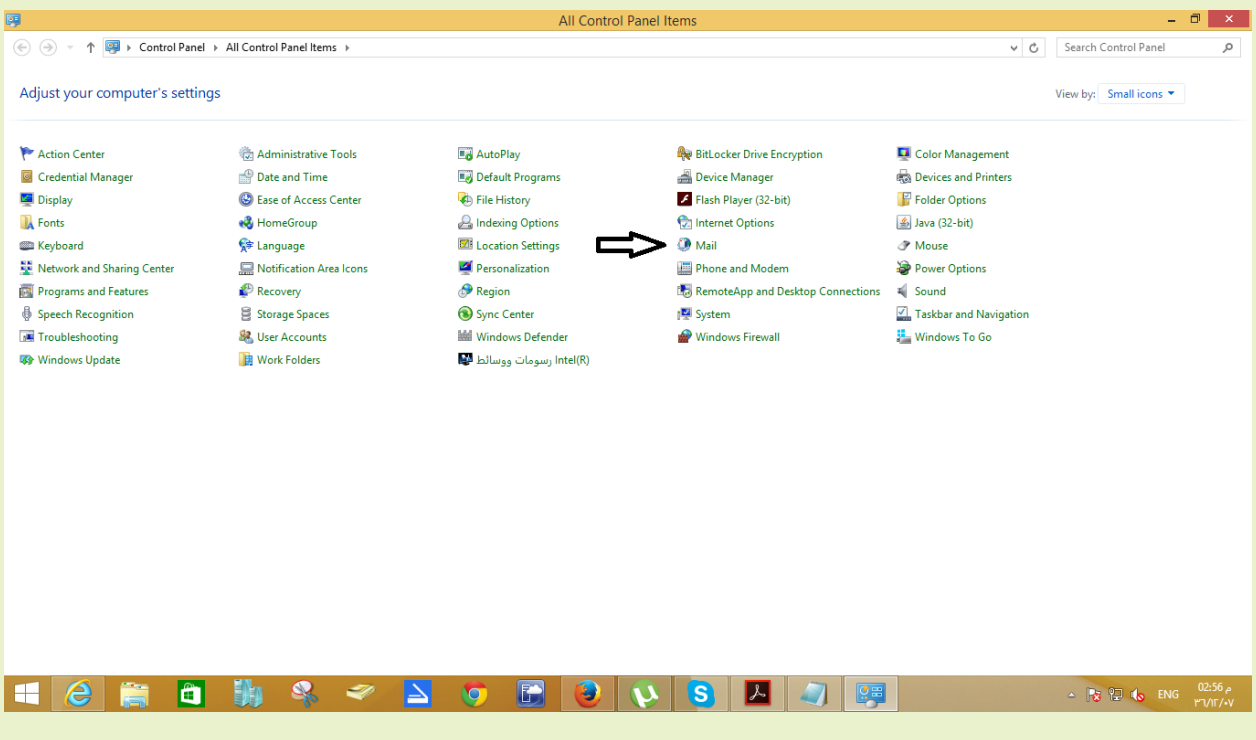

## الأوت لوك Outlook

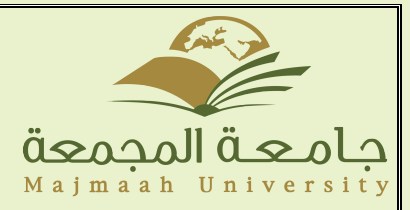

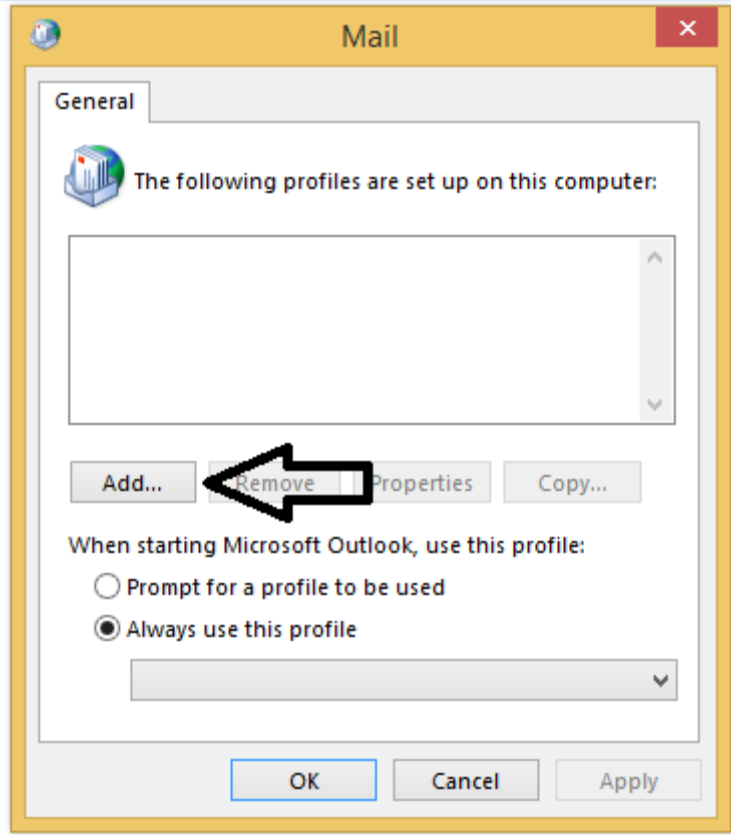

## الأوت لوك Outlook

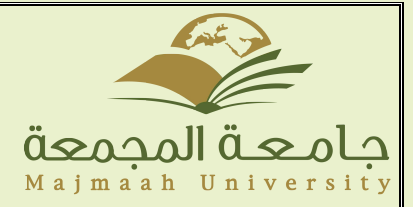

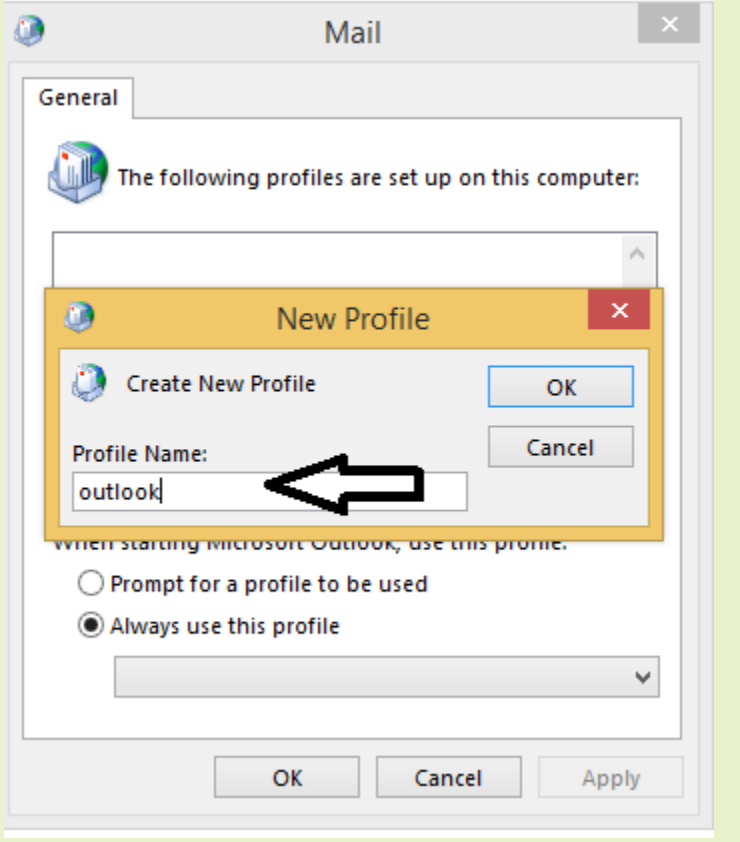

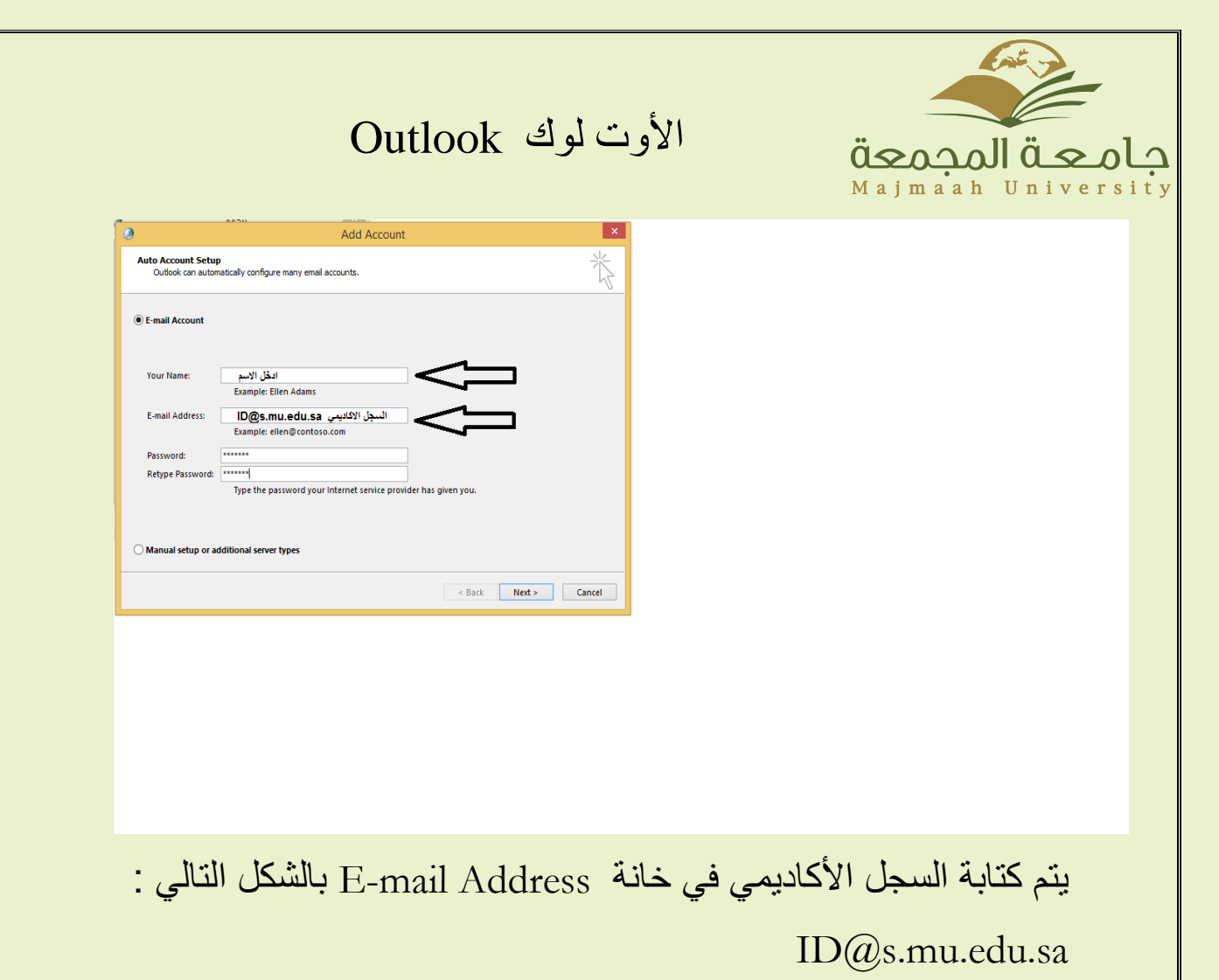

وكتابة الرقم السري وهو عبارة عن (رقم الهوية) .

### األوت لوك Outlook

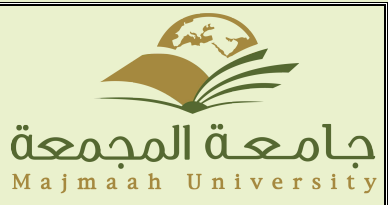

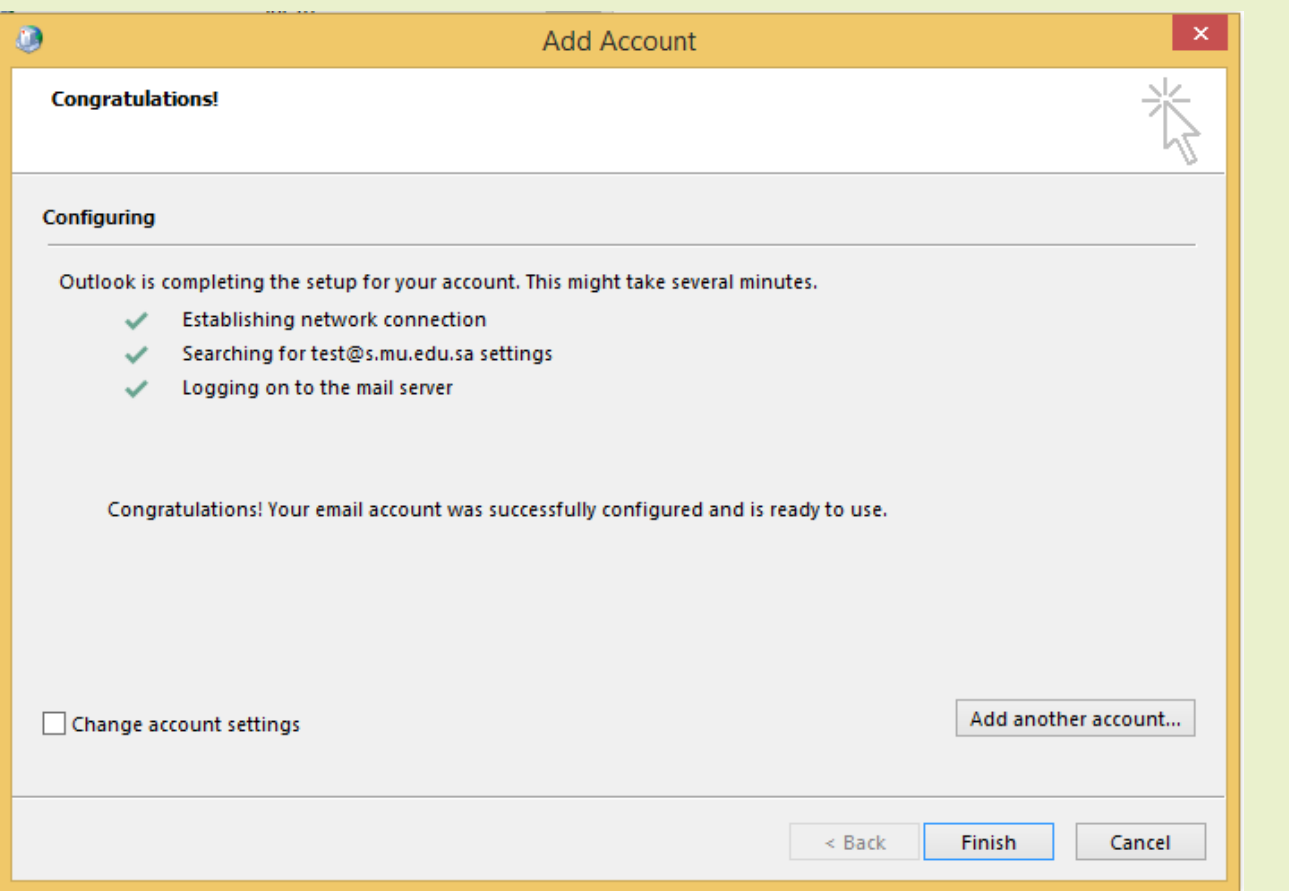

تم التحقق من تكوين حساب البريد اإللكتروني .

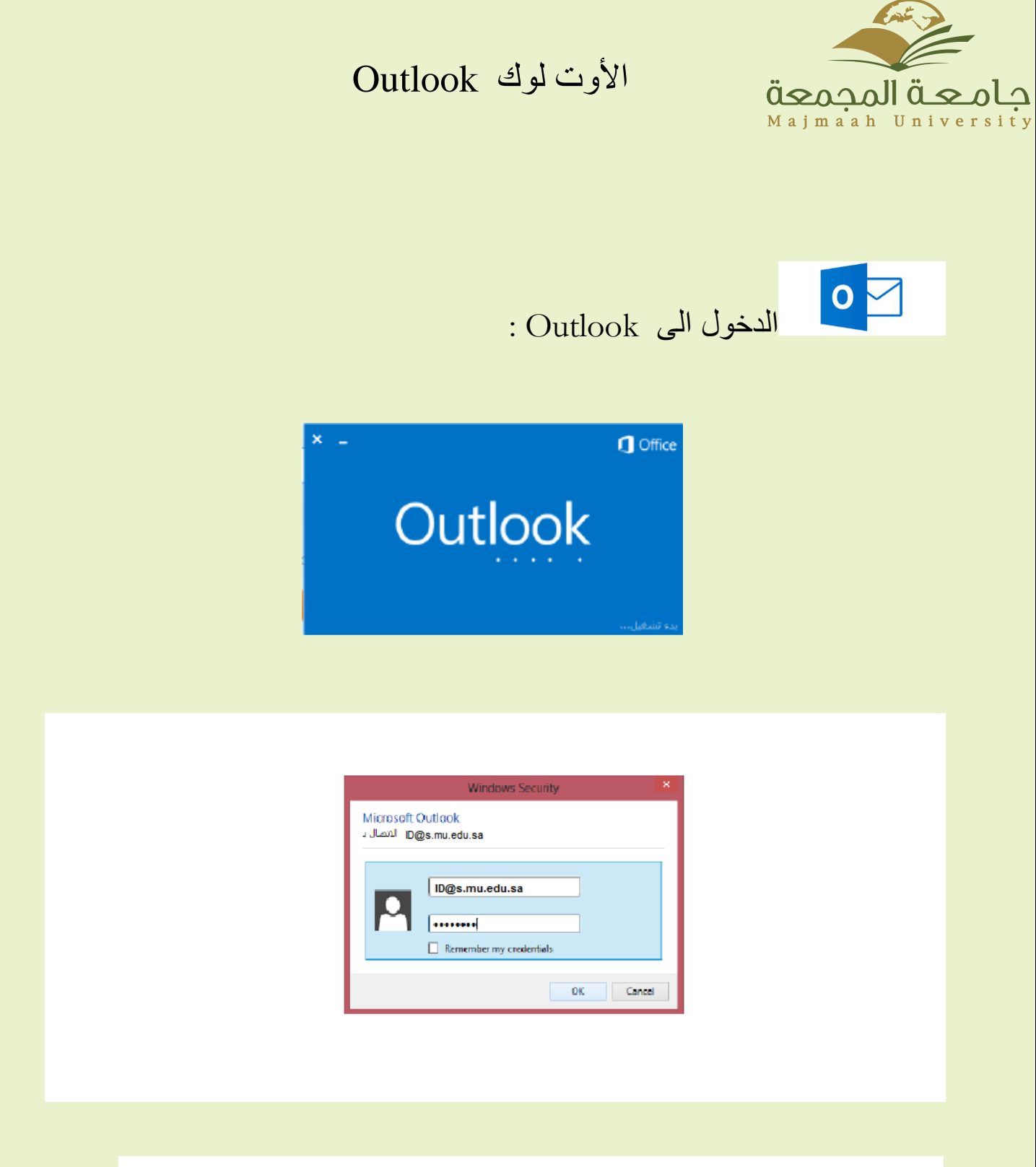

استخدم اسم المستخدم وكلمة المرور الخاص بالبريد الجامعي .

## األوت لوك Outlook

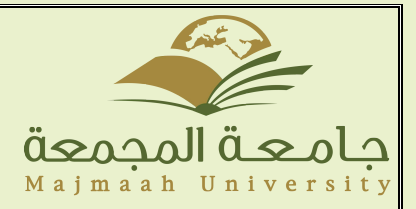

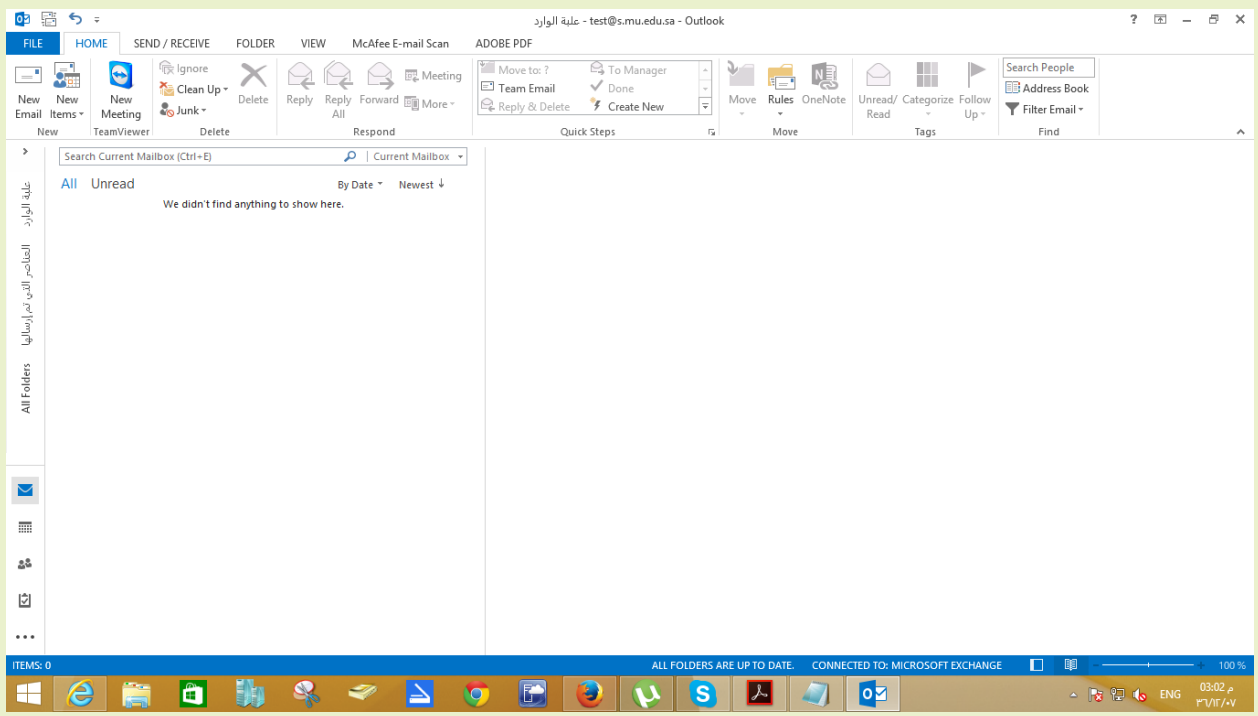